## **Instructions – Joining using a class code**

- 1. If you don't have one already, create an account on Khan Academy.
	- Go to www.khanacademy.org to create an account.
- 2. Add me (xx) as your coach & join my class: xxx
	- Go to www.khanacademy.org/coaches
	- Enter xxxxx (not case sensitive) in the "Add a coach" box & click "Join the class

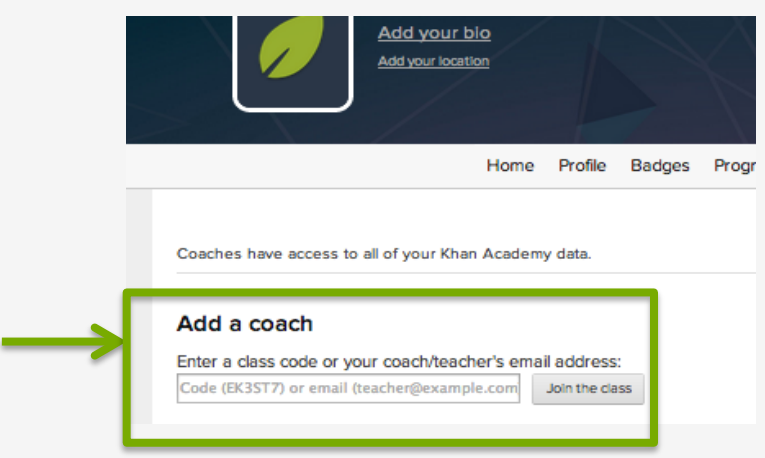

3. From this "coach" screen, select "Algebra basics" subject in upper right drop down

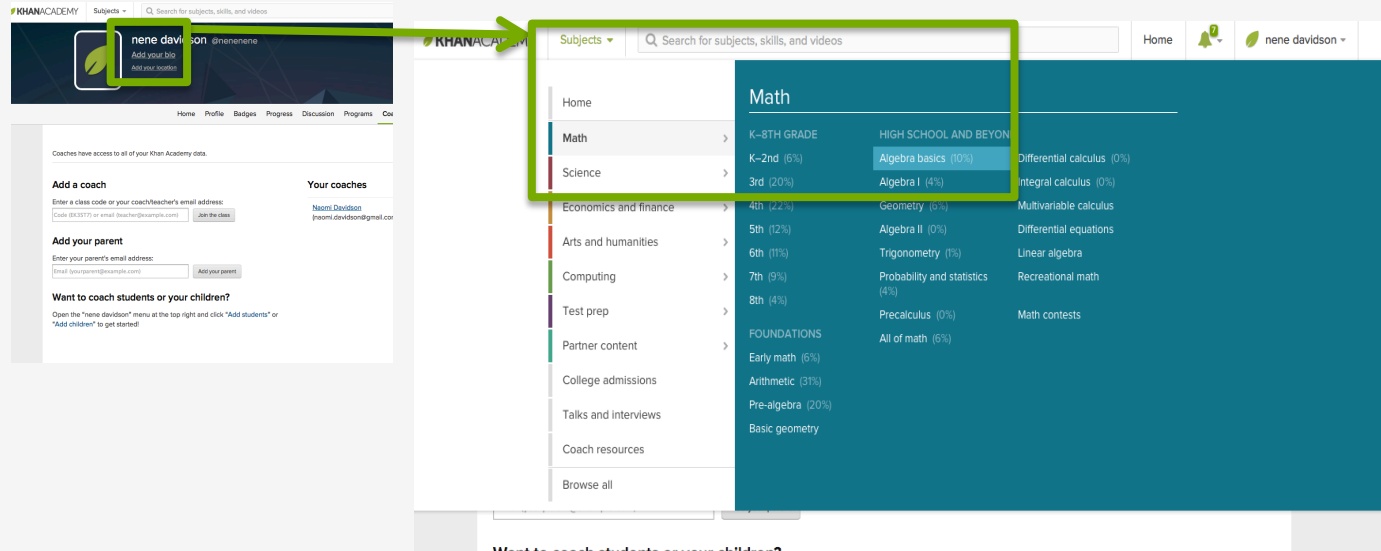

Want to coach students or your children?

Open the "nene davidson" menu at the top right and click "Add students" or

## **Instructions – Getting started**

Do the "warm-up" exercises.. Don't worry, it's not a test!

Do all 6 problems **Mission warm-up** 000000 Answer  $-\frac{3}{7}x-1$  $-1098765432$   $12345678910$ 

Khan Academy will start tracking your progress

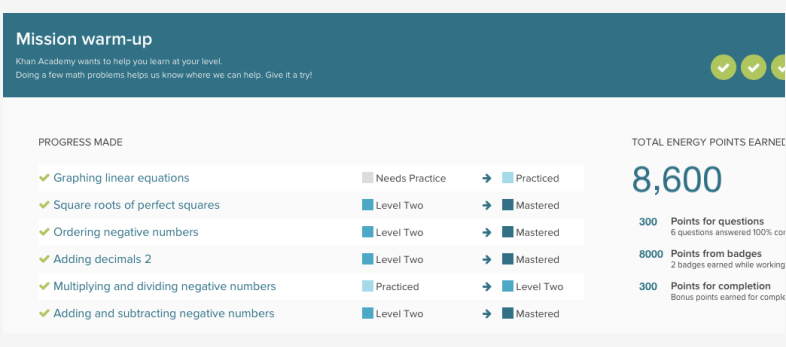

Do some practice exercises (click on "practice")

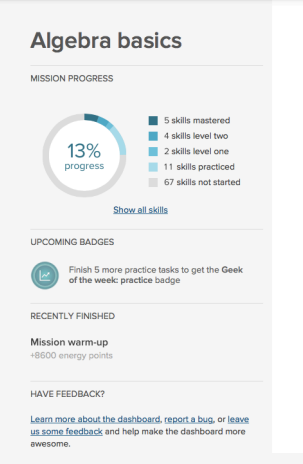

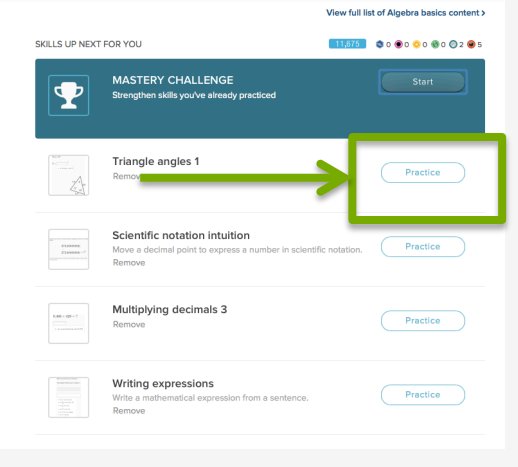

.. And a mastery challenge! (click on Start in the blue banner)

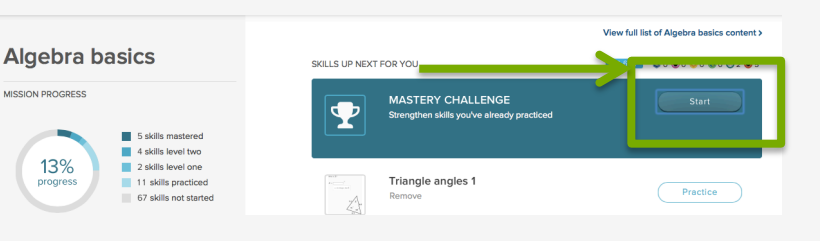